## **Debug LED Switch (SW3) Settings**

The Debug LED switch (SW3) is a four-position switch used for system maintenance. S1 and S2 function as a pair. The default positions on this switch are Off and Reserved, and they are not modified by the user. [Table 5-6 s](#page-0-0)hows the configurations of SW3.

<span id="page-0-0"></span>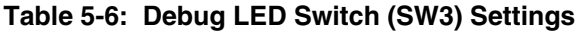

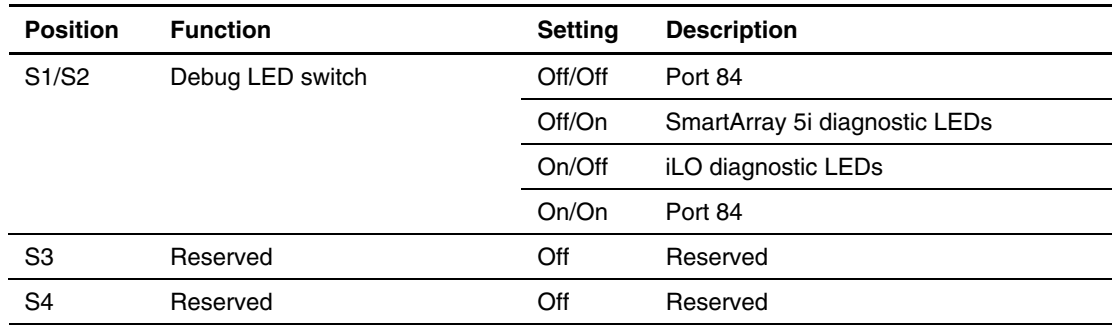

## **Clearing and Resetting System Password Settings**

It may be necessary to clear and reset the system password.

**IMPORTANT:** This method of clearing and resetting system passwords is necessary only if the current password is not known.

Otherwise, when prompted, the password can be entered followed by a forward slash (/). This operation removes the current password and allows one of the following to be performed:

- Enter the RBSU and set the password to a new value.
- Leave the password value blank to disable the password feature.

When the system switch position S5 is set to the On position, the system is prepared to clear the system password.

- 1. Power down the server.
- 2. Set the switch at position 5 to the On position.
- 3. Restart the server, and wait for confirmation.
- 4. Power down the server.
- 5. Set the switch at position 5 to the default Off position.
- 6. Restart the server. The password is cleared.

## **Clearing and Resetting System Configuration Settings**

It may be necessary at some time to clear and reset system configuration settings. When the system switch position S6 is set to the On position, the system is prepared to erase all system configuration settings from both CMOS and NVRAM.

**IMPORTANT:** Clearing CMOS and/or NVRAM deletes the configuration information. Refer to the *HP ProLiant DL360 Generation 3 Server Setup and Installation Guide* for complete instructions on configuring the server.

To clear and reset the system configuration settings, follow the procedures outlined in the "Clearing and Resetting System Password Settings" section earlier in this chapter, replacing switch position S6 for S5. After completing the steps, press the **F9** key to run the RBSU and reset all system configuration settings.

**NOTE:** For complete instructions on how to use RBSU, refer to the *ROM-Based Setup Utility User Guide* found in the HP ProLiant Essentials Foundation pack.

## **Setting the NIC Operating Mode**

The NIC operating modes do not have to be set because the controllers automatically differentiate between the 10-Mb, 100-Mb and 1-Gb environments.